### 1 – Exemple 1 : Calcul simple

1.1 – Réaliser l'exemple ci-dessous (exemple 4a) du document ressource N°1). Faire constater le fonctionnement par le prof.

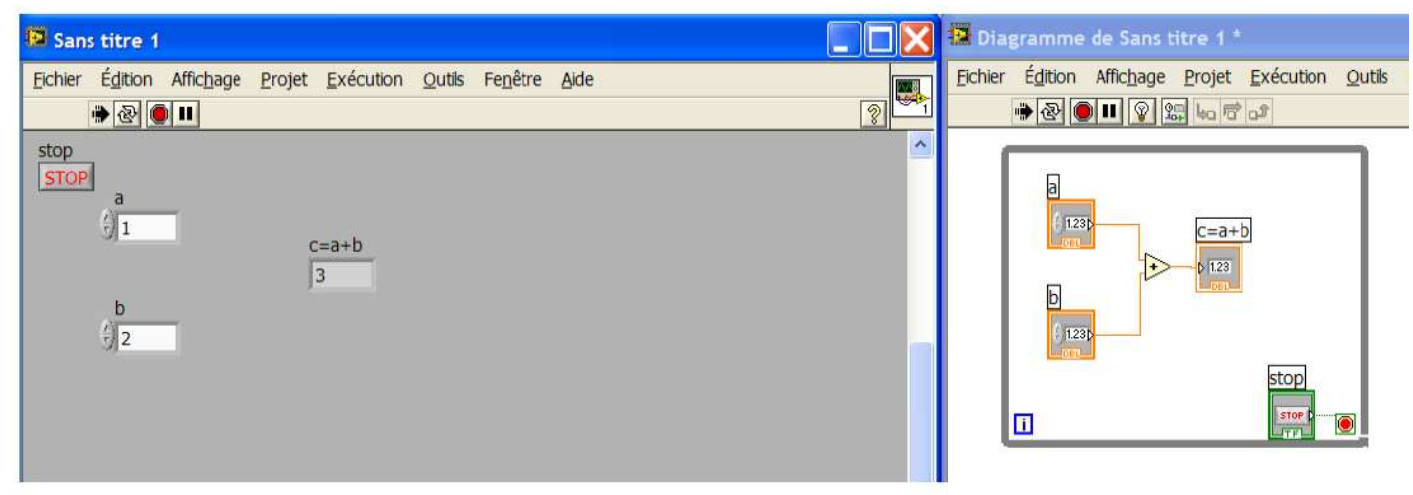

NB : Un nombre au format double est codé sur 64 bits (bit de signe – 11 bits d'exposant – 52 bits de mantisse)

- $\Rightarrow$  Vérifier que le programme fonctionne avec des grands nombres (faire un essai avec un nombre à 6 chiffres)
- $\Rightarrow$  Vérifier que le programme fonctionne avec des nombres négatifs
- $\Rightarrow$  Vérifier que le programme fonctionne avec des nombres à virgule

 $\Rightarrow$  Modifier le format des données de a, b et c en U8 (octet non signé sur 8 bits), en éditant les propriétés :

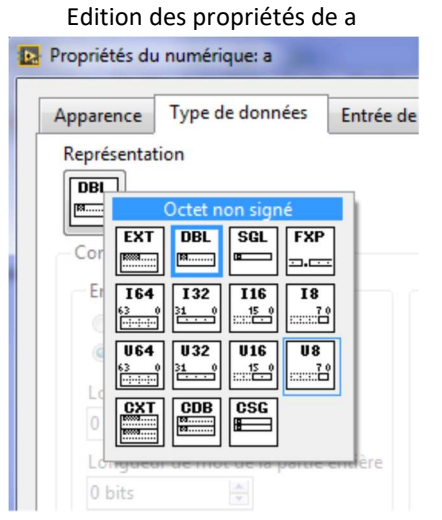

Pour obtenir le diagramme ci-dessous (les DBL oranges passent en U8 bleu) :

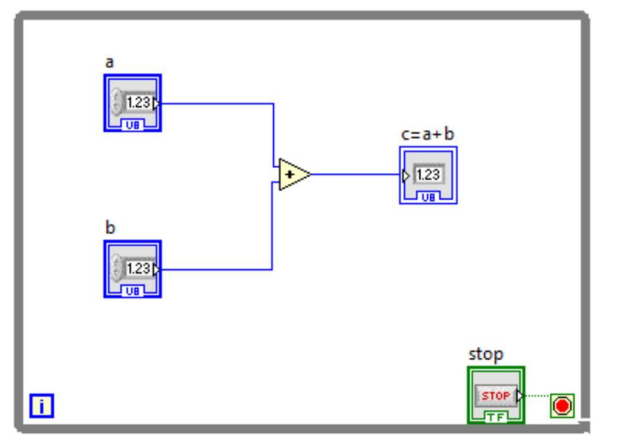

- $\Rightarrow$  Tester avec a=245 et b=15
- $\Rightarrow$  Essayer avec un nombre négatif
- $\Rightarrow$  Essayer avec un nombre à virgule
- 1.2 Justifier les résultats obtenus (en précisant les limites du format U8)

 $\Rightarrow$  Modifier le format des données de a, b et c en i8 (octet signé sur 8 bits)

- $\Rightarrow$  Tester avec a=5 et b=7
- $\Rightarrow$  Tester avec a=-5 et b=15
- $\Rightarrow$  Tester avec a=5 et b=126
- $\Rightarrow$  Essayer avec un nombre à virgule

1.3 - Justifier les résultats obtenus (en précisant les limites du format I8)

# 2 – Exemple 2 : Boîte de calcul

La boîte de calcul permet de réaliser des fonctions logicielles écrites en langage C.

 $\Rightarrow$  En s'aidant de l'exemple 4b) du document ressource N°1, réaliser le nouveau VI ci-dessous.

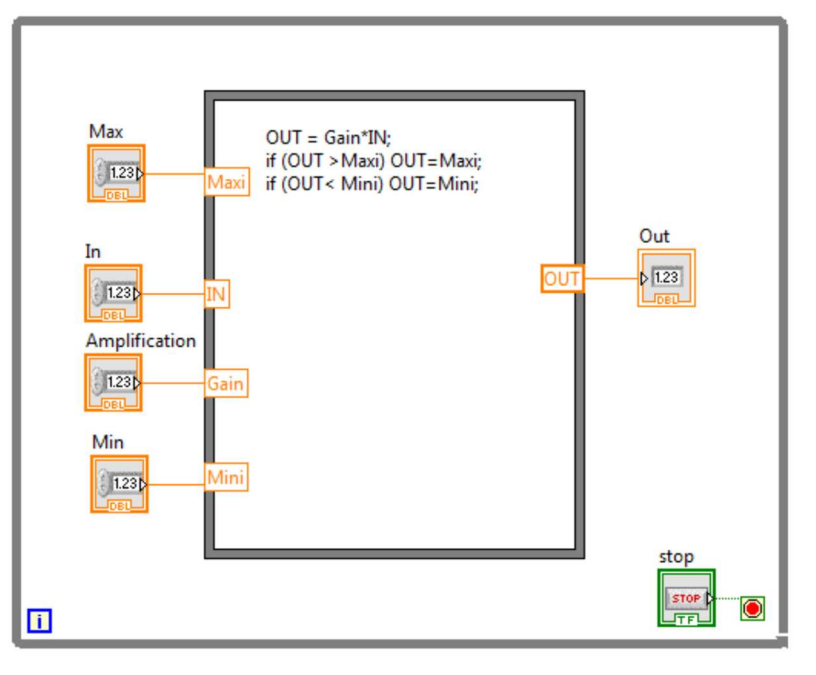

3.1 – Faire constater le fonctionnement au prof, et expliquer oralement ce que fait le programme

# 3 – Exemple 3 : Structure condition

Réaliser l'exemple ci-dessous, qui est décrit dans le 1a) du document ressource N°2

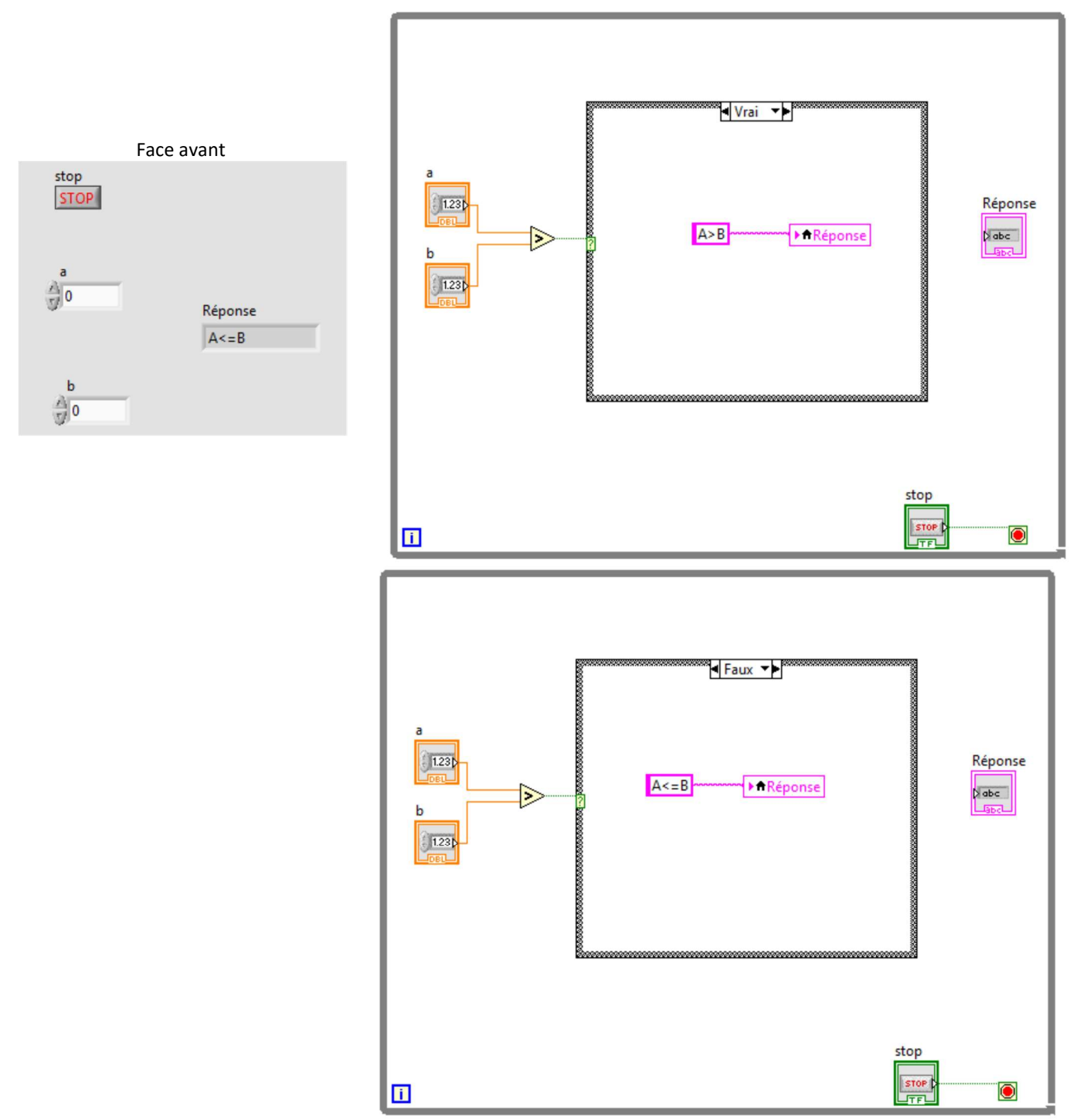

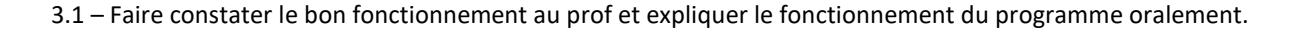

# 4 – Exemple 4 : Boucle For

 $\Rightarrow$  Réaliser l'exemple 1b) du document ressource N°2.

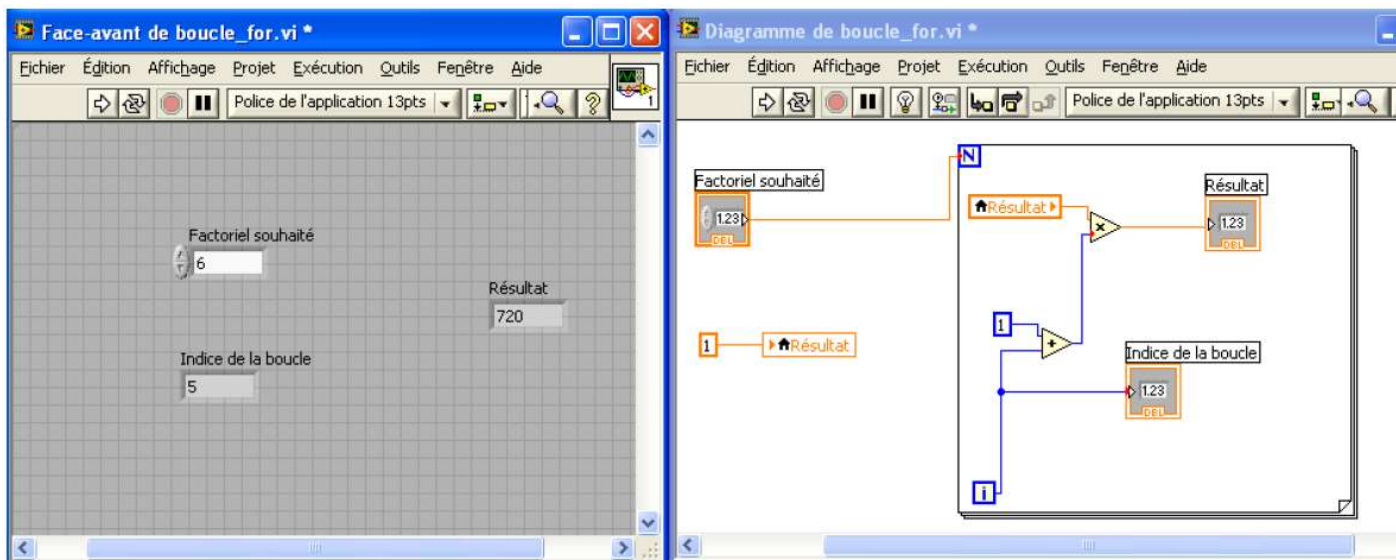

Remarques : Le factoriel d'un nombre n (noté n !) est : 1 x 2 x 3 x 4 x … x n

 $3! = 1x2x3 = 6$   $5! = 1x2x3x4x5 = 120$ 

 $\Rightarrow$  Ajouter un délai d'attente de 1 seconde (1000ms) entre chaque boucle, comme ci-dessous :

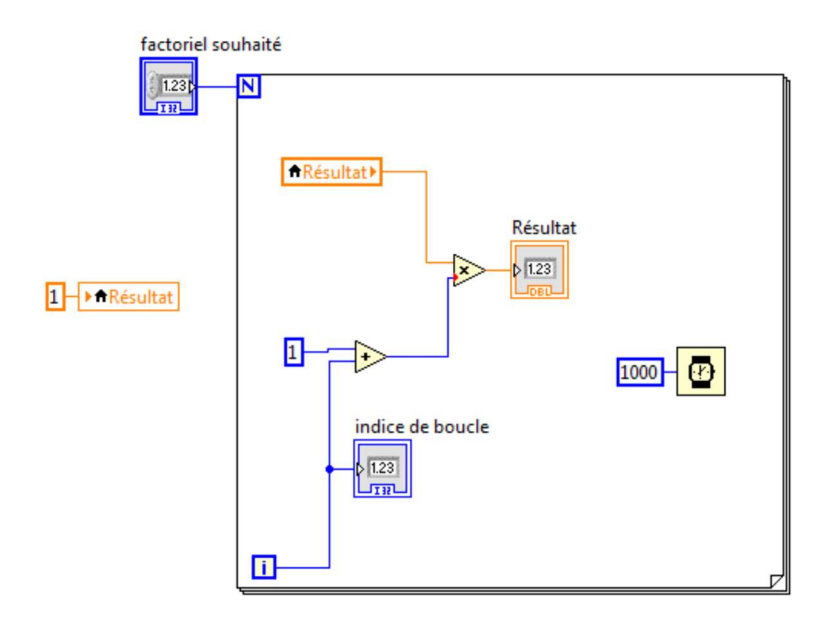

4.1 – Faire constater le bon fonctionnement au prof et expliquer oralement le fonctionnement de la boucle

### 5.1 – Taille d'un tableau

 $\Rightarrow$  Ouvrir le fichier Tableau\_1.vi sous LABVIEW

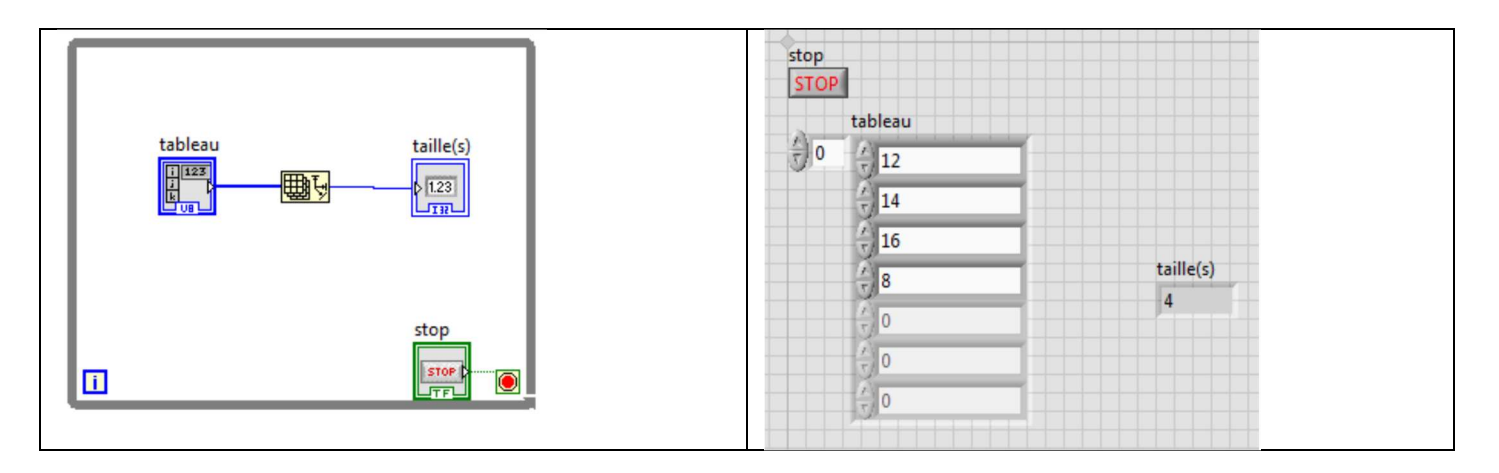

Ici est déclaré un tableau d'octets (8 bits) non signés : U8

Ici 4 valeurs du tableau ont été initialisées (les parties grisées ne font pas partie du tableau). La taille du tableau est donc de 4 éléments.

Chaque élément comporte un indice, qui commence toujours par 0. Dans notre exemple :

- l'élément d'indice 0 vaut 12, on notera tableau[0]=12
- l'élément d'indice 1 vaut 14, on notera tableau[1]=14
- l'élément d'indice 2 vaut 16, on notera tableau[2]=16
- l'élément d'indice 3 vaut 8, on notera tableau[3]=8

La première valeur affichée dans le tableau est celle dont l'indice est noté à gauche du tableau (ici 0).

- $\Rightarrow$  Exécuter le programme
- $\Rightarrow$  Augmenter l'indice du tableau avec la flèche du haut
- $\Rightarrow$  Ajouter 2 éléments au tableau et indiquer la nouvelle taille du tableau
- $\Rightarrow$  Faire une démonstration au prof et expliquer oralement

#### 5.2 - Somme et multiplication des éléments d'un tableau

- $\Rightarrow$  Réaliser le vi ci-dessous (Nouveautés : Somme et Produit des éléments d'un tableau)
- $\Rightarrow$  Faire un essai avec un tableau de taille 4
- $\Rightarrow$  Vérifier que la limite supérieure de somme et produit est 255.
- $\Rightarrow$  Faire une démonstration au prof. Expliquer.

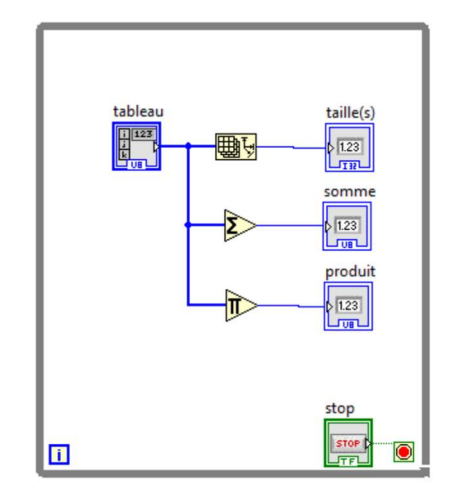

#### 5.3 – Initialisation d'un tableau

- $\Rightarrow$  Réaliser le vi ci-dessous (Nouveautés : Initialiser un tableau Boucle condition Variable locale Bouton OK)
- $\Rightarrow$  Faire un essai
- $\Rightarrow$  Proposer une modification pour initialiser le tableau à une taille de 5
- $\Rightarrow$  Proposer une modification pour initialiser le tableau avec la valeur 1
- $\Rightarrow$  Faire une démonstration au prof. Expliquer.

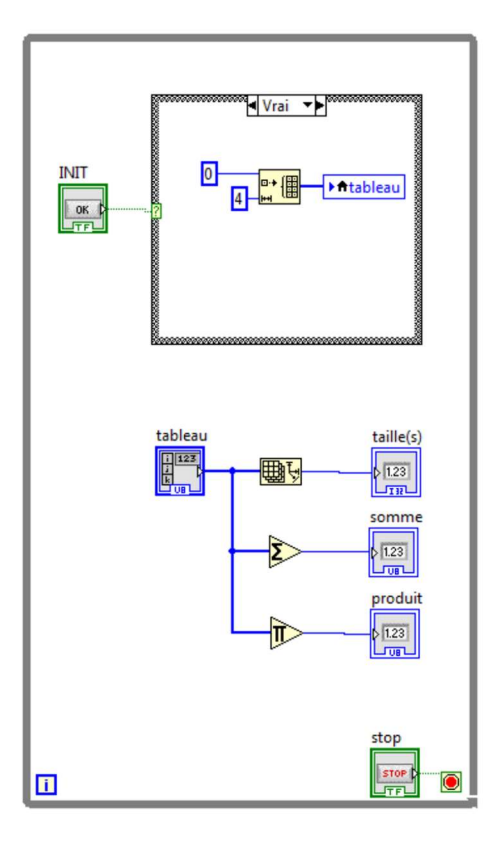

#### 5.4 – Insertion d'un élément dans un tableau

- Réaliser le vi ci-dessous (Nouveautés : Insérer dans un tableau)
- $\Rightarrow$  Faire un essai
- $\Rightarrow$  Proposer une modification pour insérer la valeur 5 dans le tableau à l'indice 1
- $\Rightarrow$  Déterminer le vi à utiliser pour remplacer un élément, et non plus insérer un élément.
- $\Rightarrow$  Faire une démonstration au prof. Expliquer.

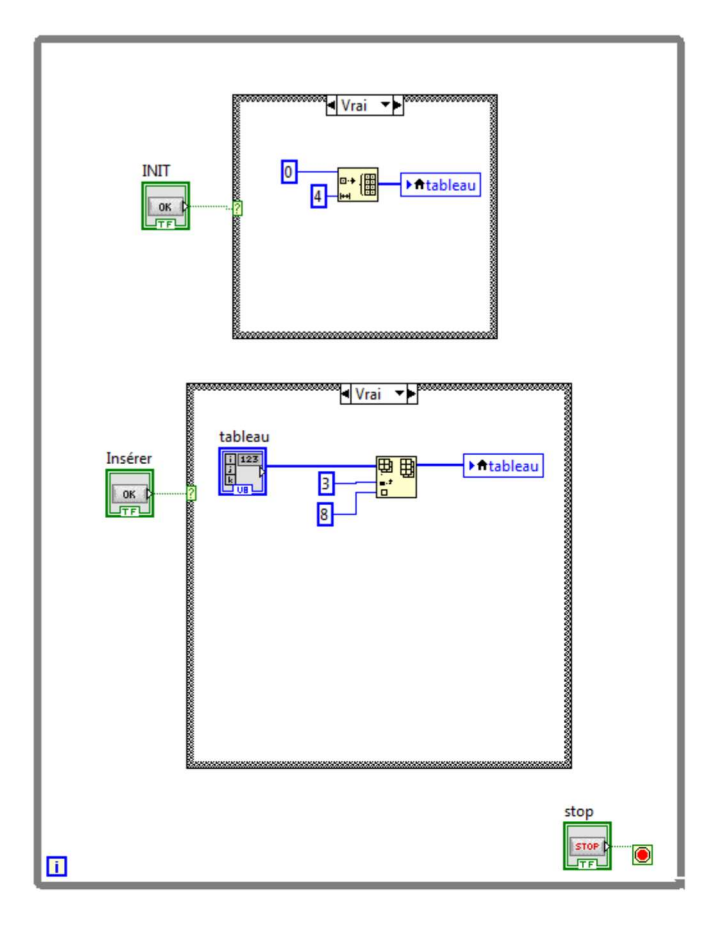

## 5.5 – Classer les éléments d'un tableau

- Réaliser le vi ci-dessous (Nouveautés : Classer un tableau 1D)
- $\Rightarrow$  Faire un essai
- $\Rightarrow$  Faire une démonstration au prof. Expliquer.

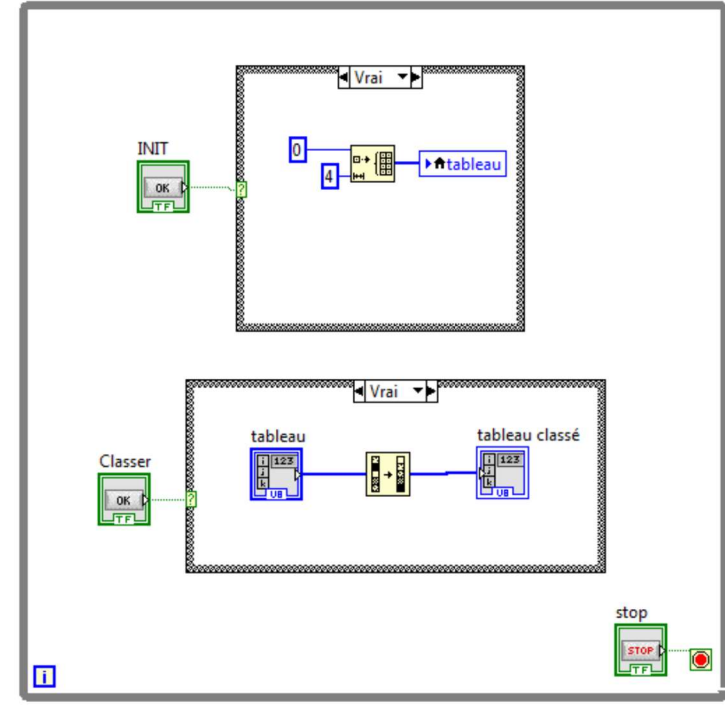

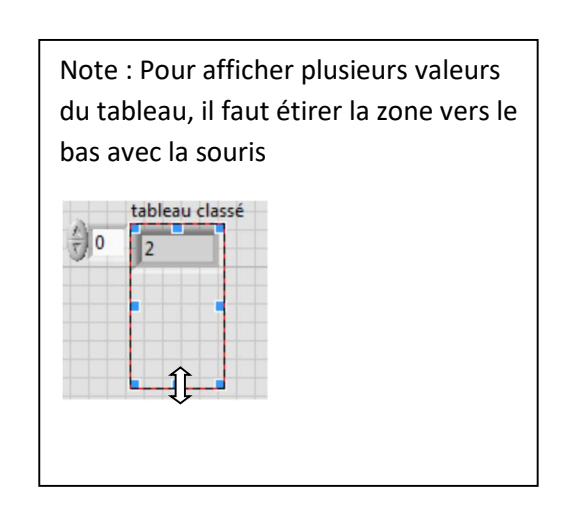

# 5.6 – Lire la valeur d'un élément d'un tableau

- $\Rightarrow$  Réaliser le vi ci-dessous (Nouveautés : Indexer un tableau)
- Faire un essai (à chaque appui sur Extraire, la fonction renvoie l'élément du tableau dont l'indice est précisé en entrée)
- $\Rightarrow$  Faire une démonstration au prof. Expliquer.

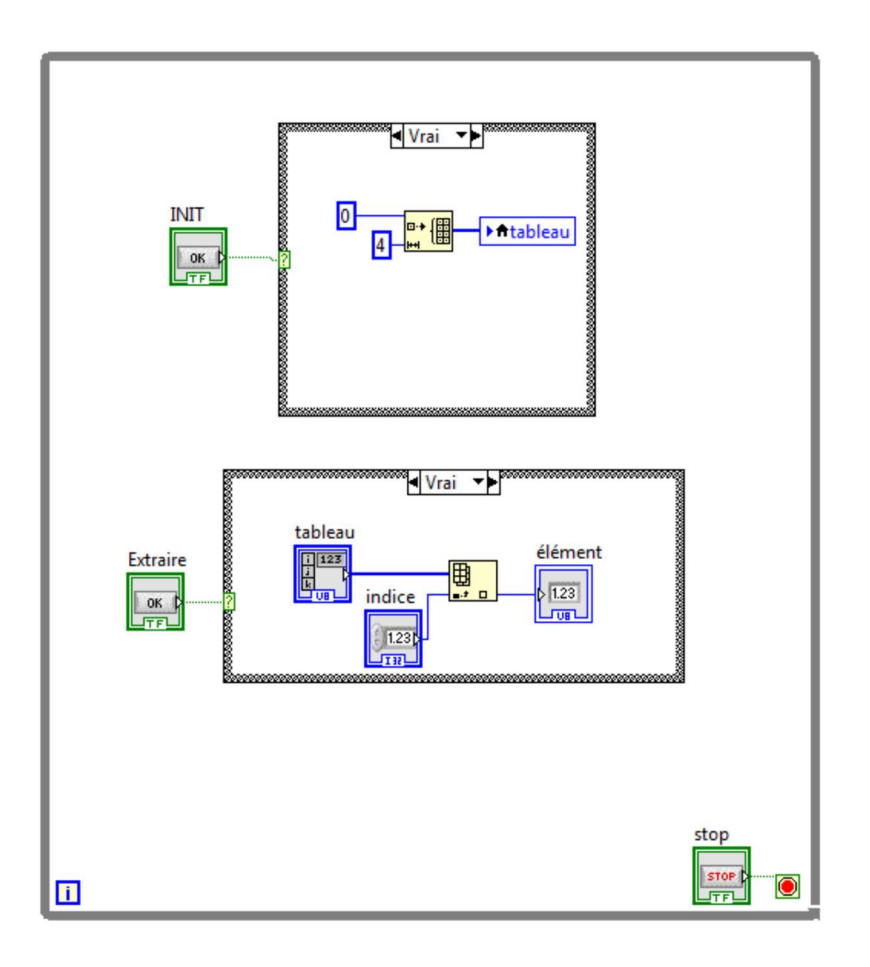

Un tableau peut avoir plusieurs dimensions.

Dans le vi ci-dessous, un tableau à 2 dimensions est déclaré (4 lignes – 3 colonnes).

 $\Rightarrow$  Réaliser le vi ci-dessous dans labview.

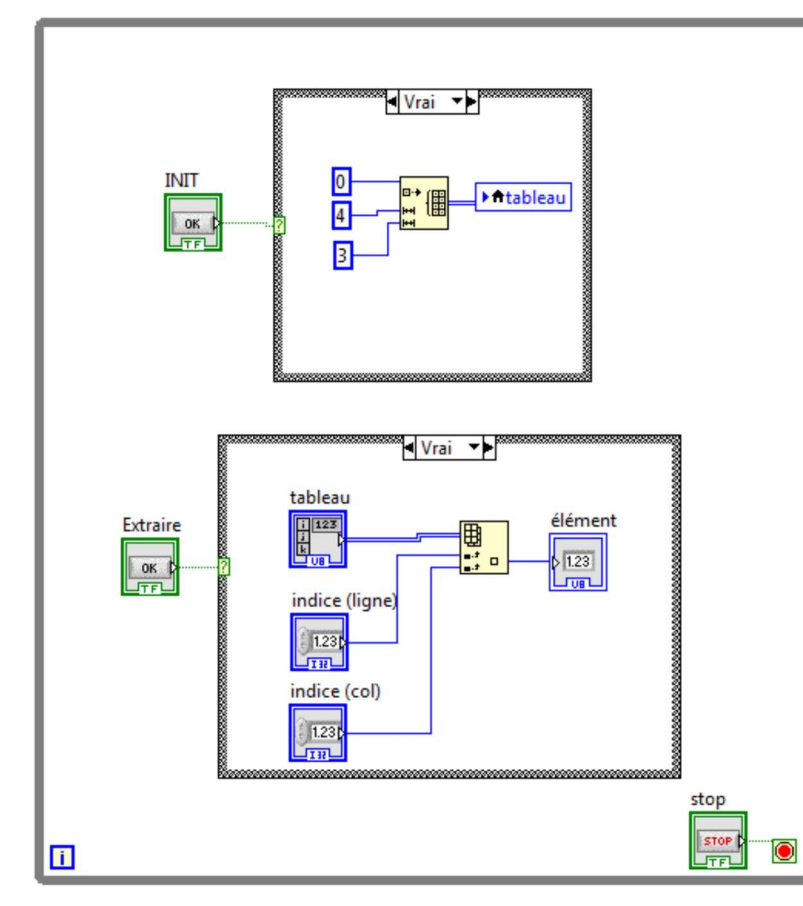

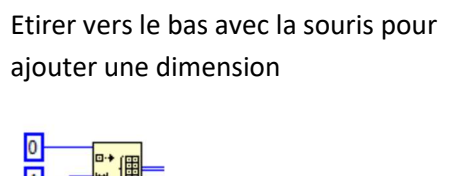

ப

3

**HILE** 

 $\Rightarrow$  Tester le fonctionnement comme ci-dessous. Expliquer oralement les résultats obtenus.

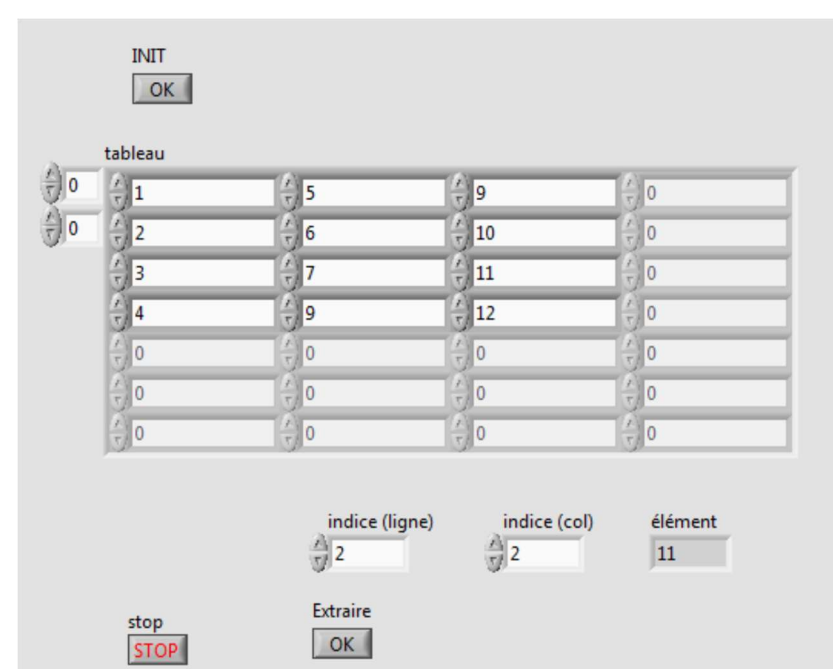

NB : En langage C (ou C++), la déclaration d'un tableau de dimension 2, d'octets non signés se fait de la manière suivante : unsigned char mon\_tableau[4][3] ;

# 6 – Donnée renvoyé par une boucle

 $\Rightarrow$  Réaliser le vi ci-dessous dans LABVIEW.

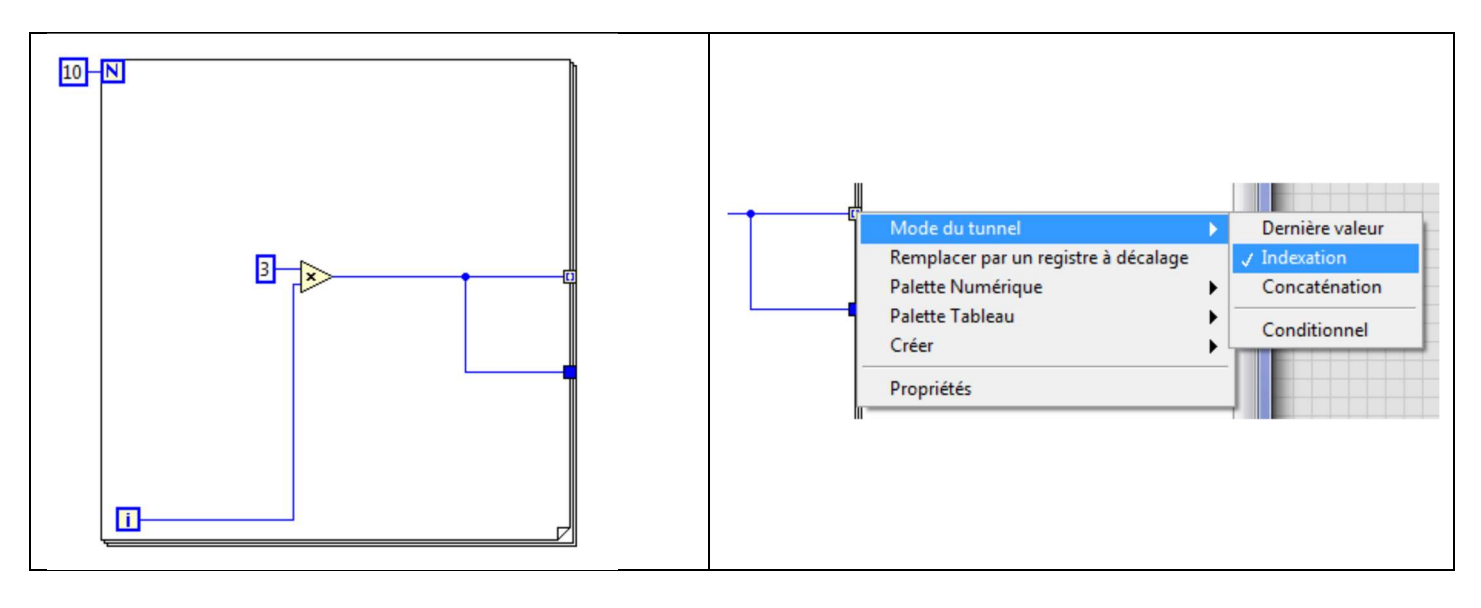

Une terminaison de boucle est paramétrée en Indexation (clic droit sur la terminaison), l'autre en Dernière valeur.  $\Rightarrow$  Créer des indicateurs sur les terminaisons comme ci-dessous

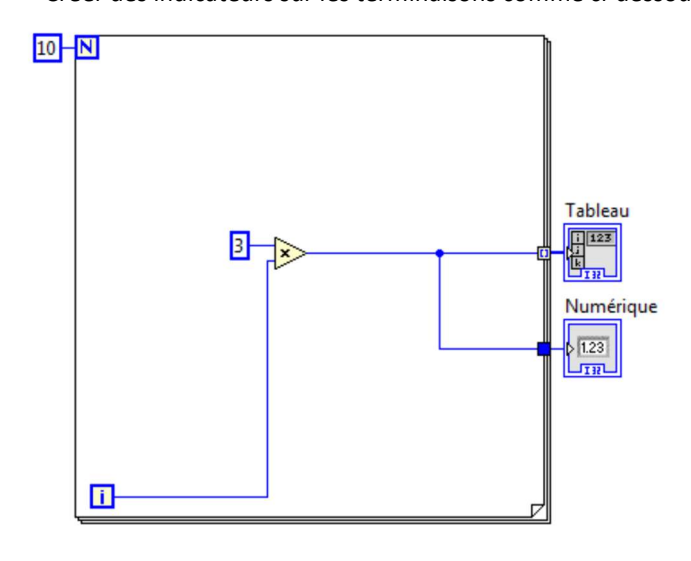

- Exécuter le vi
- $\Rightarrow$  Indiquer les valeurs renvoyées à la fin de la boucle FOR
- $\Rightarrow$  Justifier les valeurs renvoyées
- $\Rightarrow$  Justifier la taille du tableau
- $\Rightarrow$  Modifier le vi pour avoir une taille de tableau égale à 15
- $\Rightarrow$  Appeler le prof pour donner les explications oralement.

#### Registre à décalage :

Modifier le vi de la manière suivante (la sortie numérique est remplacée par un registre à décalage):

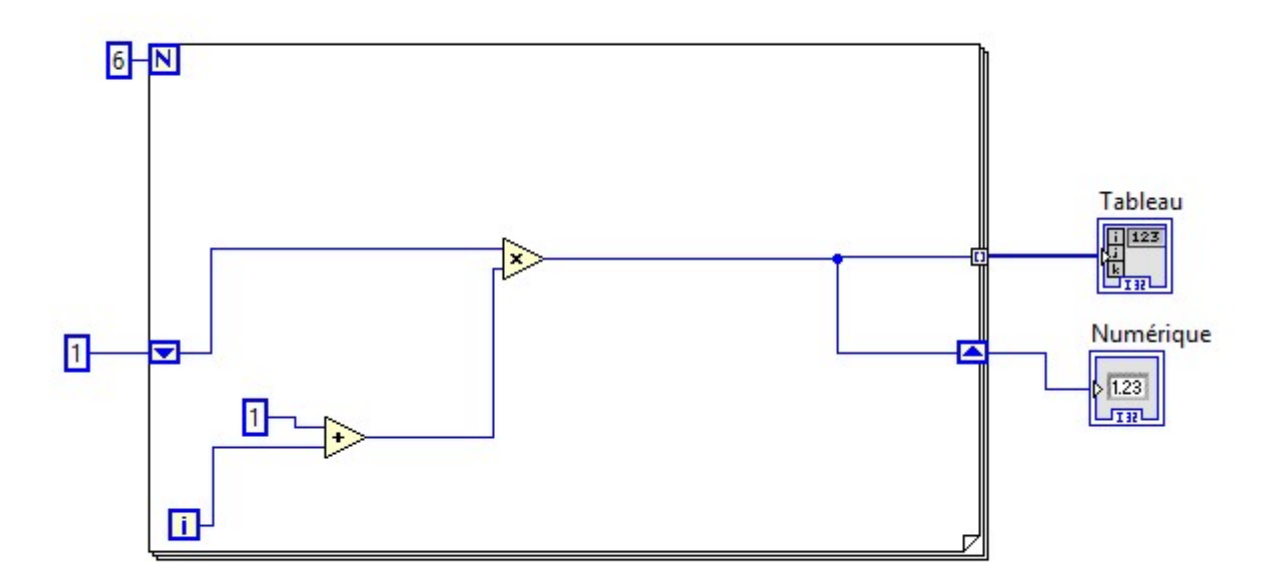

Exécuter le vi et visualiser le résultat comme ci-dessous :

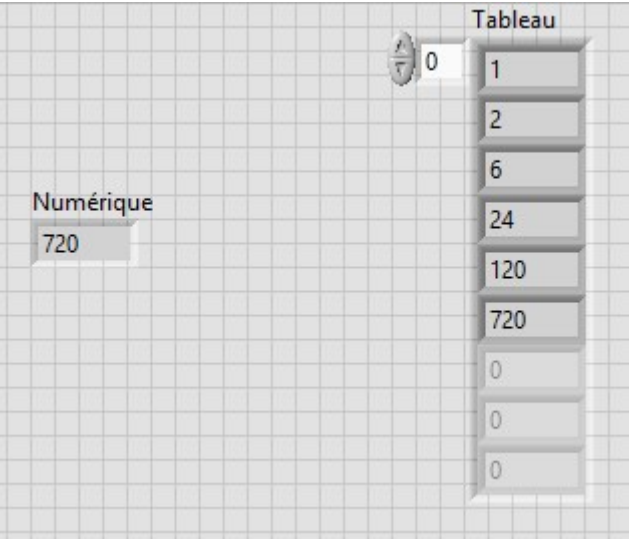

Explication : La sortie  $\overline{\Box}$  est renvoyée dans l'entrée  $\overline{\Box}$  qui au départ est initialisée à 1 à la première exécution. Il est possible de mettre plusieurs registres à décalage. L'entrée et la sortie correspondante sont alignées horizontalement.

 $\Rightarrow$  Indiquer la fonction réalisée et donner des explications orales au prof.